## **Eigene Personenseite bearbeiten**

## **Was ist die eigene Personenseite?**

Die eigene Personenseite listet sämtliche Medieneinträge und Sets auf, bei denen die entsprechende Person im Rahmen der Autorschaft oder Mitwirkung erwähnt wurde. Beispiel: [Personenseite von](https://medienarchiv.zhdk.ch/people/97d9353e-6039-456d-ba57-25601c3abe90) [Gustav Mahler](https://medienarchiv.zhdk.ch/people/97d9353e-6039-456d-ba57-25601c3abe90)

## **Wer kann eine Personenseite bearbeiten?**

Die Personenseite kann nur vom zugehörigen Benutzer/von der zugehörigen Benutzerin bearbeitet werden. Für Korrekturen bei Einträgen, deren Benutzer nicht mehr an der ZHdK tätig sind oder studieren, wenden Sie sich an den [Support](mailto:support.medienarchiv@zhdk.ch?Subject=Personenseite%20bearbeiten).

## **Personenseite bearbeiten**

Die folgenden Schritte führen Sie zur Bearbeitung Ihrer eigenen Personenseite:

- 1. Melden Sie sich beim Medienarchiv an
- 2. Rufen Sie die Seite "meine Person auf"
- 3. Klicken Sie rechts oben auf den Button "Seite bearbeiten"
- 4. Befüllen oder ergänzen Sie die Felder. (Vorname und Name können nicht verändert werden). Zum Beispiel können Sie kurze biographische Angaben erfassen, einen Link zum öffentlichen ZHdK-Profil oder Ihrer Homepage einfügen. Links für bekannte Dienste werden direkt erkannt. Gegenwärtig sind dies:
	- ORCID
	- Viaf
	- DNB
	- Wikidata
- 5. Speichern Sie ihre Eingaben ab

Die erfassten Angaben werden nun auf Ihrer Personenseite angezeigt.

From: <https://wiki.zhdk.ch/medienarchiv/> - **Support Medienarchiv** Permanent link: **<https://wiki.zhdk.ch/medienarchiv/doku.php?id=personenseite-bearbeiten&rev=1606846575>** Last update: **01.12.2020 19:16**

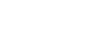

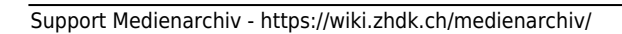